# 微信公众平台开发

1. 关于公众号

网址: https//mp.weixin.qq.com

帐号分类

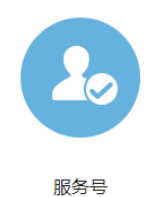

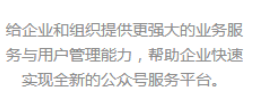

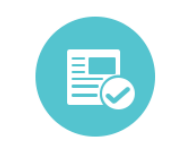

订阅号

为媒体和个人提供一种新的信息传 播方式,构建与读者之间更好的沟 通与管理模式。

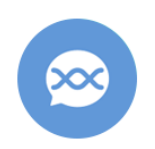

企业号

为企业或组织提供移动应用入口, 帮助企业建立与员工、上下游供应 链及企业应用间的连接。

## 2. 申请测试号: https//mp.weixin.qq.com/wiki

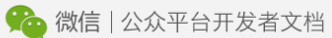

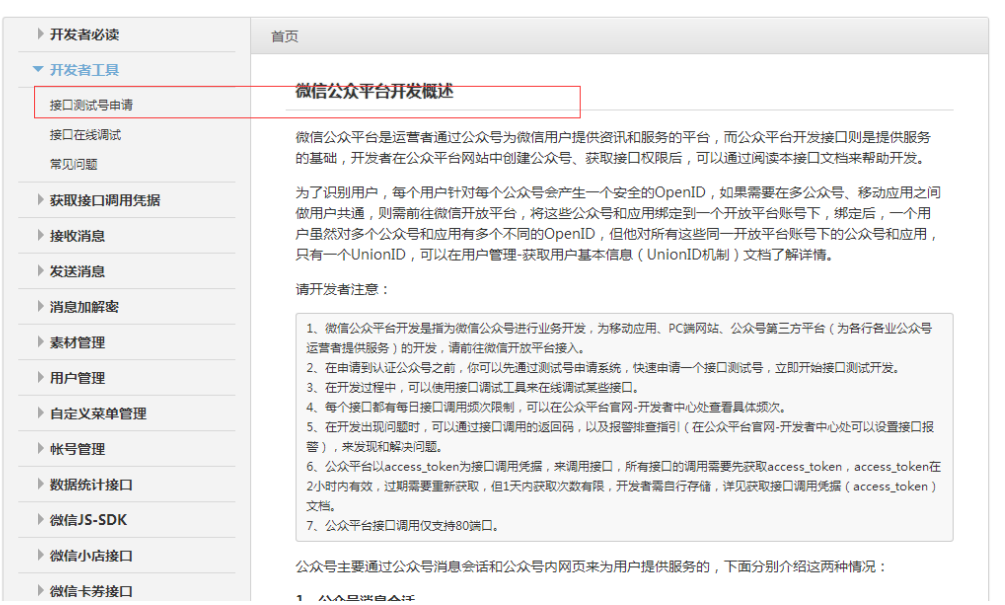

申请页面

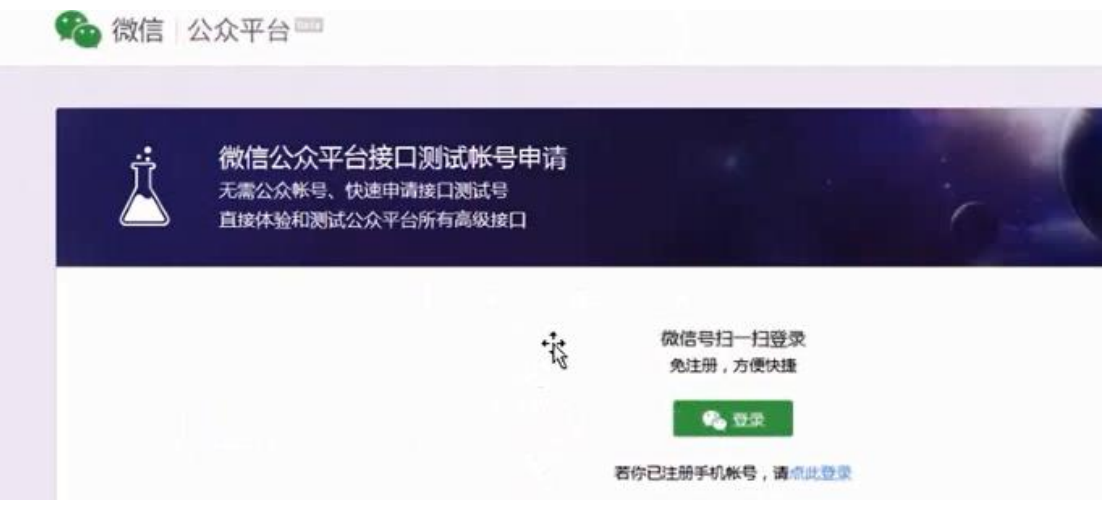

# 通过扫描二维码后

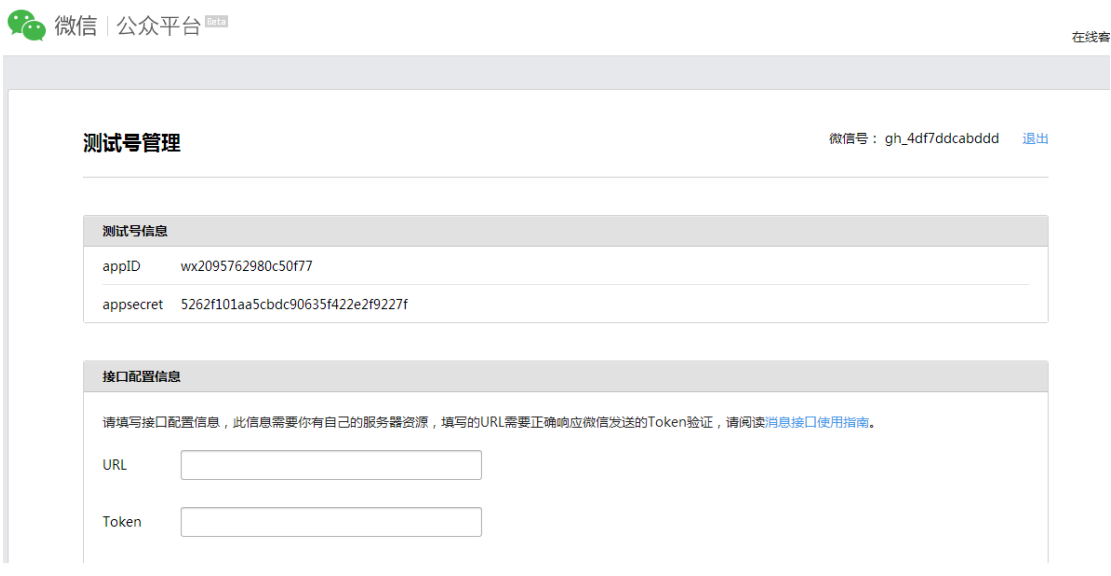

## 微信工作流程

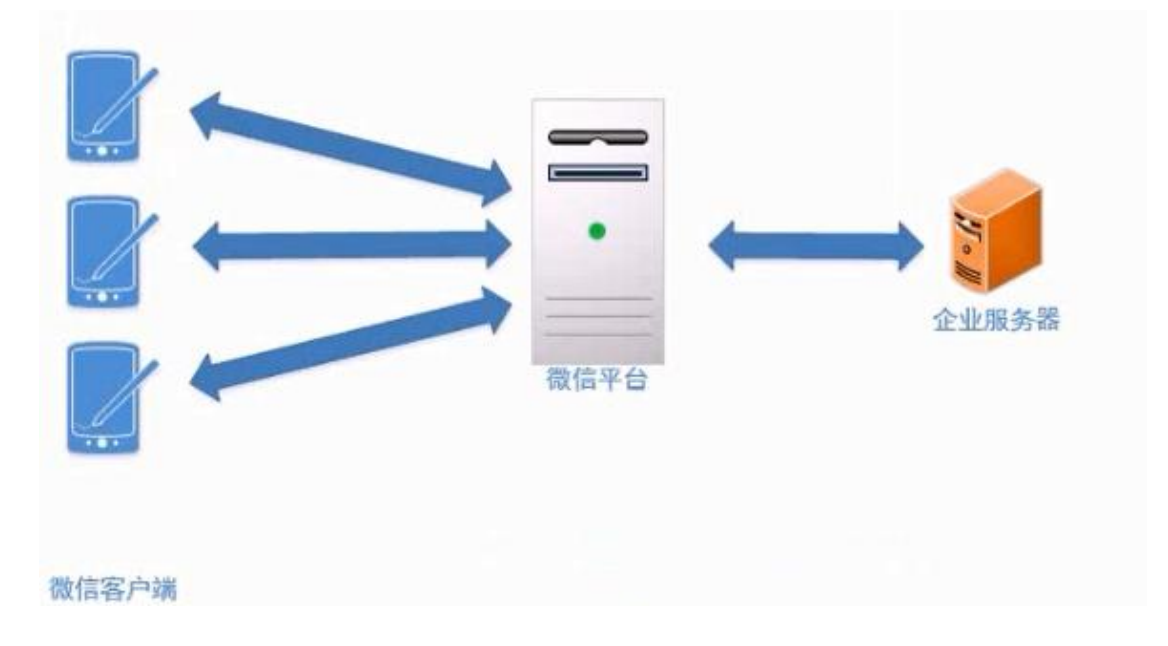

## 3. Access Token

access\_token 是公众号的全局唯一票据,公众号调用各接口时都需使用 access\_token。 如何获取 Access token?

#### 接口调用请求说明

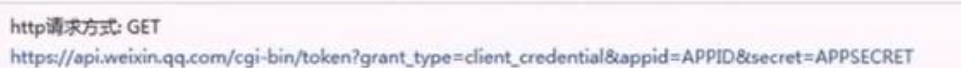

#### 参数说明

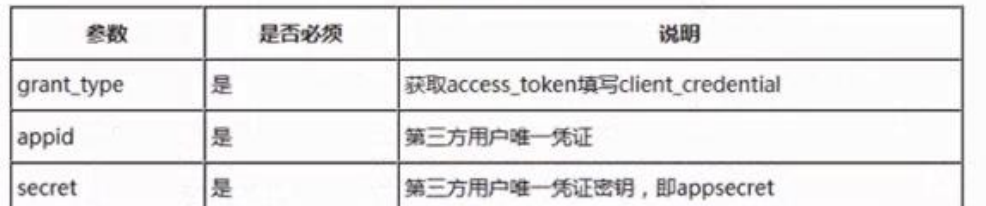

方法一:

[https://api.weixin.qq.com/cgi-bin/token?grant\\_type=client\\_credential&appid=](https://api.weixin.qq.com/cgi-bin/token?grant_type=client_credential&appid=APPID&secret=APPSECRET)

## wx2095762980c50f77&secret= [5262f101aa5cbdc90635f422e2f9227f](https://api.weixin.qq.com/cgi-bin/token?grant_type=client_credential&appid=APPID&secret=APPSECRET)

在浏览器返回结果

{"access\_token":"oS6HdSgIzdHfqd5lPzA1BVnhrPhPcaWOSk71V0auBUzpvu-8HyP6 MiTsCs53naRvkvVz6yYu4c8O5KCV0fWBUE1D18hDpNmcCi\_dpfsbBUk","expires\_in" :7200}

方法二:通过网页调试工具调试该接口获取

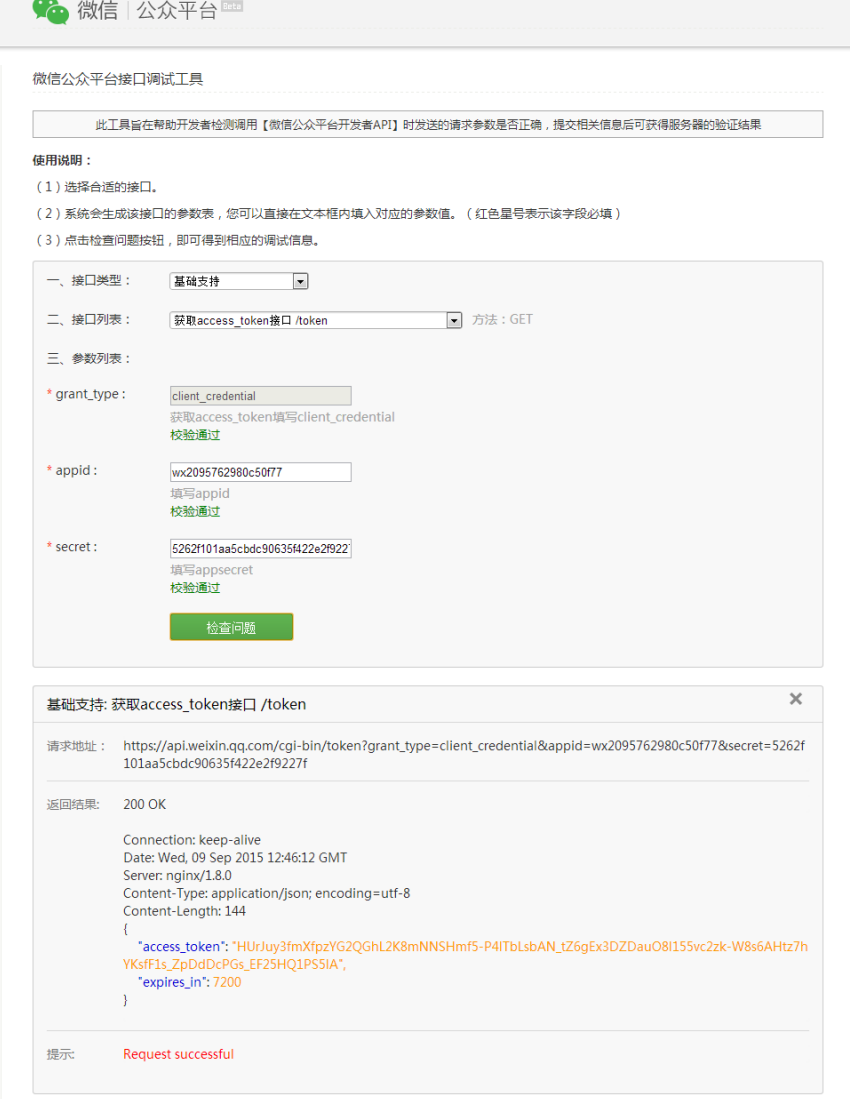

ц.

关于腾讯 | 服务协议 | 客服中心 | 在线客服<br>Copyright © 2012-2015 Tencent. All Rights Reserved.

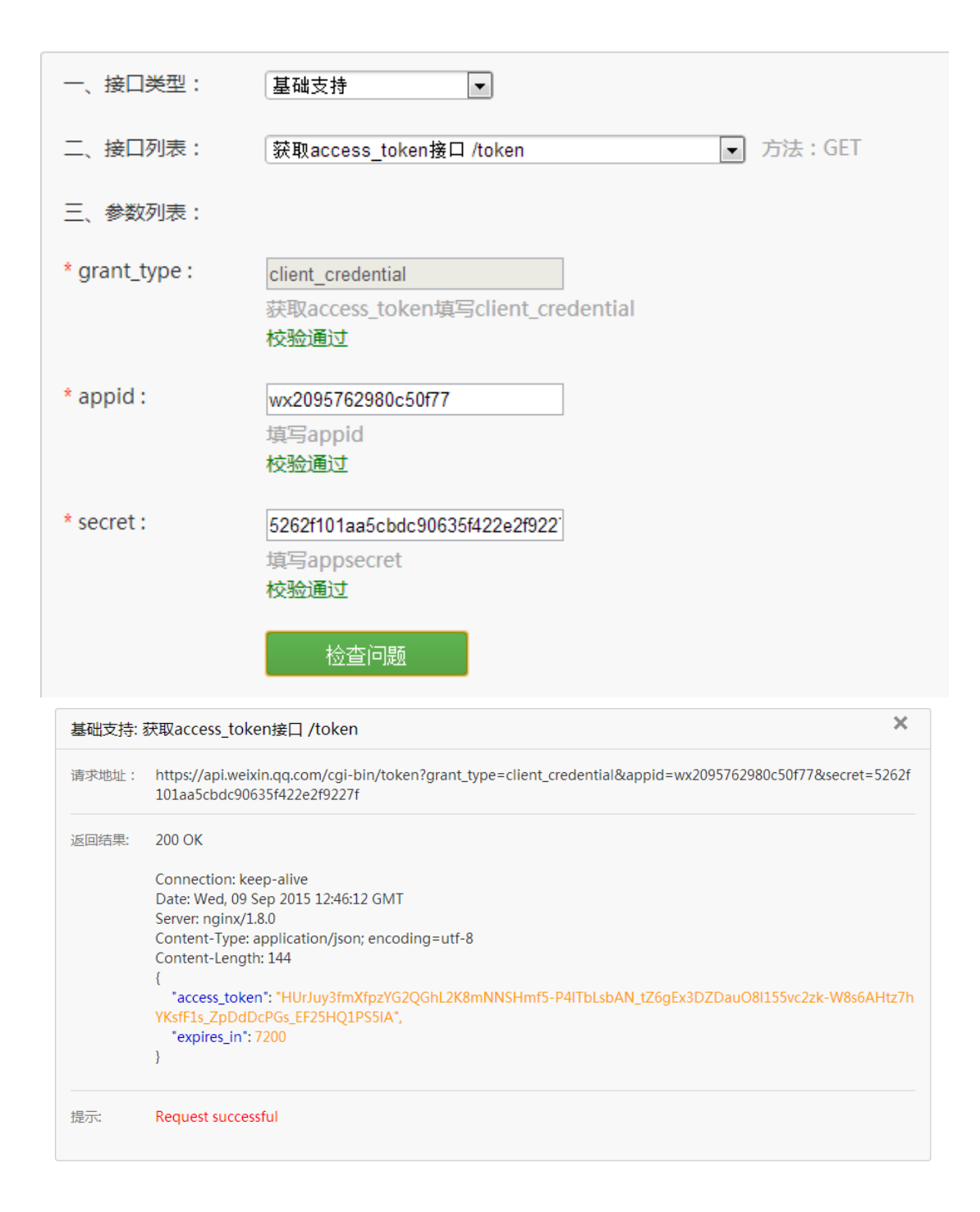

重点来学习用 php 来获取 access token <?php

class WeChat{

private \$ appid; private \$\_appsecret; private \$\_token;

public function \_\_construct(\$\_appid ,\$\_appsecret,\$\_token){ \$this->\_appid = \$\_appid;

```
$this-> appsecret = $ appsecret;
         $this->token = $_token;
    }
    public function _request($curl,$https= true,$method ='GET',$data = null){
         $ch = curl_init();//初始化
         curl_setopt($ch, CURLOPT_URL, $curl);
         curl_setopt($ch, CURLOPT_HEADER, false);
         curl_setopt($ch, CURLOPT_RETURNTRANSFER, true);
         if($https){
              curl_setopt($ch, CURLOPT_SSL_VERIFYPEER, false);
              curl_setopt($ch, CURLOPT_SSL_VERIFYHOST, true);
         }
         if($method == 'POST'){
              curl_setopt($ch, CURLOPT_POST, true);
              curl_setopt($ch, CURLOPT_POSTFIELDS, $data);
         }
         $content = curl_exec($ch);
         curl_close($ch);
         return $content;
    }
    public function _getAccessToken(){
         $curl ='https://api.weixin.qq.com/cgi-bin/token?grant_type=client_credential&appid='.$this->_appid.'&
secret='.$this->_appsecret;
         return $this->_request($curl);
    }
}
$wechat = new WeChat ('wx2095762980c50f77','5262f101aa5cbdc90635f422e2f9227f','');
//echo $wechat->_request('https://www.baidu.com');
 echo $wechat-> getAccessToken();
?>
<?php
class WeChat{
    private $ appid;
    private $ appsecret;
    private $_token;
    public function __construct($_appid ,$_appsecret,$_token){
         $this->appid = $appid;
```

```
$this-> appsecret = $ appsecret;
         $this->token = $_token;
    }
     public function _request($curl,$https= true,$method ='GET',$data = null){
         $ch = curl_init();//初始化
         curl_setopt($ch, CURLOPT_URL, $curl);
         curl_setopt($ch, CURLOPT_HEADER, false);
         curl_setopt($ch, CURLOPT_RETURNTRANSFER, true);
         if($https){
              curl_setopt($ch, CURLOPT_SSL_VERIFYPEER, false);
              curl_setopt($ch, CURLOPT_SSL_VERIFYHOST, true);
         }
         if($method == 'POST'){
              curl_setopt($ch, CURLOPT_POST, true);
              curl_setopt($ch, CURLOPT_POSTFIELDS, $data);
         }
         $content = curl_exec($ch);
         curl_close($ch);
         return $content;
    }
    public function _getAccessToken(){
         $file = './accesstoken';
         if(file_exists($file)){
              $content = file_get_contents($file);
              $content = json_decode($content);
              if(time() - filemtime($file) < $content->expires_in)
                   return $content->access_token;
         }
         $curl = 
'https://api.weixin.qq.com/cgi-bin/token?grant_type=client_credential&appid='.$this->_appid.'&
secret='.$this-> appsecret;
         $content = $this-> request($curl);
         file_put_contents($file,$content);
         $content = json_decode($content);
```

```
return $content->access_token;
```
}

}

```
$wechat = new WeChat ('wx2095762980c50f77','5262f101aa5cbdc90635f422e2f9227f','');
//echo $wechat->_request('https://www.baidu.com');
```

```
echo $wechat-> getAccessToken();
```
通过 php 程序来获取 Access Token

使用 curl 函数库

生成二维码(QRCode:快速响应码)

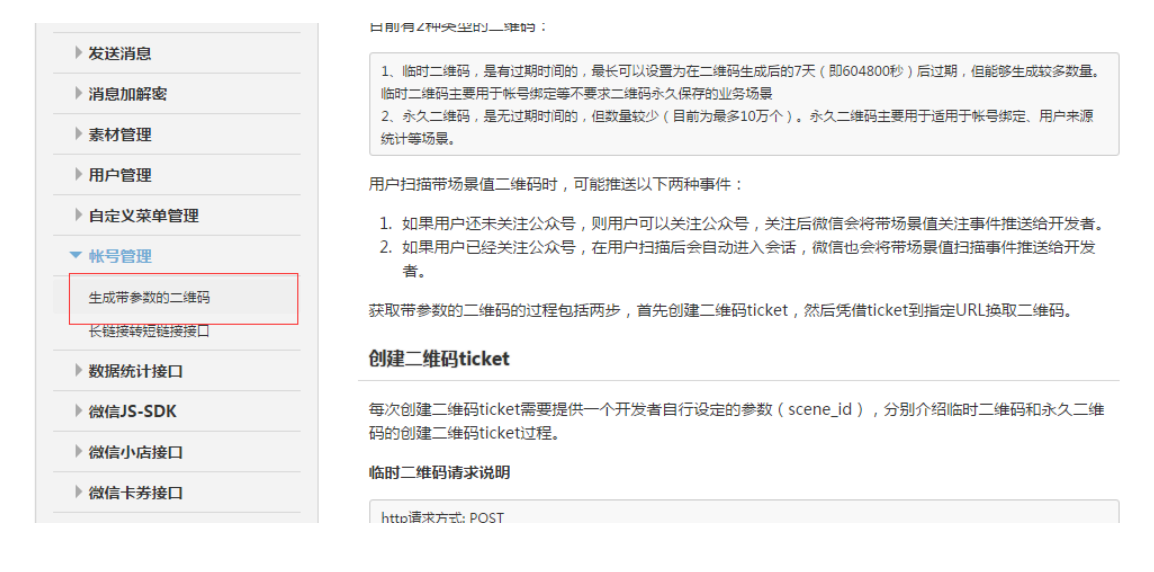

第一步生成 ticket

## 创建二维码ticket

每次创建二维码ticket需要提供一个开发者自行设定的参数(scene\_id),分别介绍临时二维码和永久二维 码的创建二维码ticket过程。

#### 临时二维码请求说明

```
http请求方式: POST
URL: https://api.weixin.qq.com/cgi-bin/qrcode/create?access_token=TOKEN
POST数据格式: ison
POST数据例子: {"expire_seconds": 604800, "action_name": "OR_SCENE", "action_info": {"scene": {"scene_id":
123}}\}
```
#### 永久二维码请求说明

```
http请求方式: POST
URL: https://api.weixin.qq.com/cgi-bin/qrcode/create?access_token=TOKEN
POST数据格式: json
POST数据例子: {"action_name": "QR_LIMIT_SCENE", "action_info": {"scene": {"scene_id": 123}}}
或者也可以使用以下POST数据创建字符串形式的二维码参数:
{"action_name": "QR_LIMIT_STR_SCENE", "action_info": {"scene": {"scene_str": "123"}}}
```
第二步用 ticket 换取二维码

?>

## 通过ticket换取二维码

获取二维码ticket后,开发者可用ticket换取二维码图片。请注意,本接口无须登录态即可调用。

#### 请求说明

HTTP GET请求 (请使用https协议) https://mp.weixin.qq.com/cgi-bin/showqrcode?ticket=TICKET 提醒: TICKET记得进行UrlEncode

#### 返回说明

ticket正确情况下, http 返回码是200, 是一张图片, 可以直接展示或者下载。

HTTP头(示例)如下: Accept-Ranges:bytes Cache-control:max-age=604800 Connection:keep-alive Content-Length:28026 Content-Type:image/jpg Date: Wed. 16 Oct 2013 06:37:10 GMT Expires: Wed, 23 Oct 2013 14:37:10 +0800 Server:nginx/1.4.1

错误情况下 (如ticket非法) 返回HTTP错误码404。

```
public function getTicket($sceneid, $type='temp',$expire seconds=604800){
    //判断类型是否是临时
   if(type=='temp')$data = '{"expire_seconds": %s, "action_name": "QR_SCENE", "action_info": {"scene": {"scene_id": %s}}}';
       $data = sprintf($data,$expire seconds,$sceneid);
    \text{lelse}$data = '{"action name": "QR LIMIT_SCENE", "action_info": {"scene": {"scene_id": %s}}}';
       \text{Sdata} = \text{spring}(\text{Sdata}, \text{Ssceneid});
    //发送
       $curl = 'https://api.weixin.qq.com/cqi-bin/qrcode/crate?access token='', $this-> qetAccessbken();//发送请求
       $content = $this-> request($curl, true, 'POST', $data);
       \text{Content} = \text{join decode}(\text{Content});//得到票据
       return Scontent->ticket:
   //通过ticket换取二维码
   public function getQRCode($sceneid, $type = 'temp', $expire seconds=604800){
       $ticket = $this->_getTicket($sceneid,$type, $expire_seconds);//获得参数
        $content = $this-> request('https://mp.weixin.qq.com/cqi-bin/showqrcode?ticket='.urlencode($ticket));
        return $content;
```

```
header('Content-type:image/jpeg');
echo $wechat-> qetQRCode(30);
```
5.接入校验

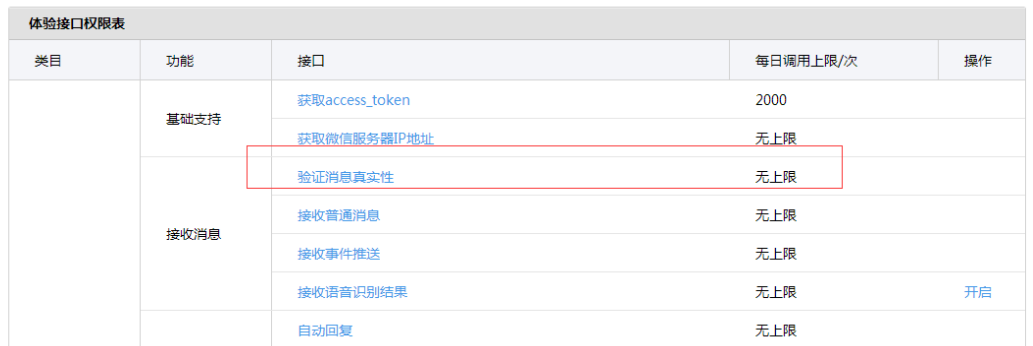

## 找到下载位置进行下载

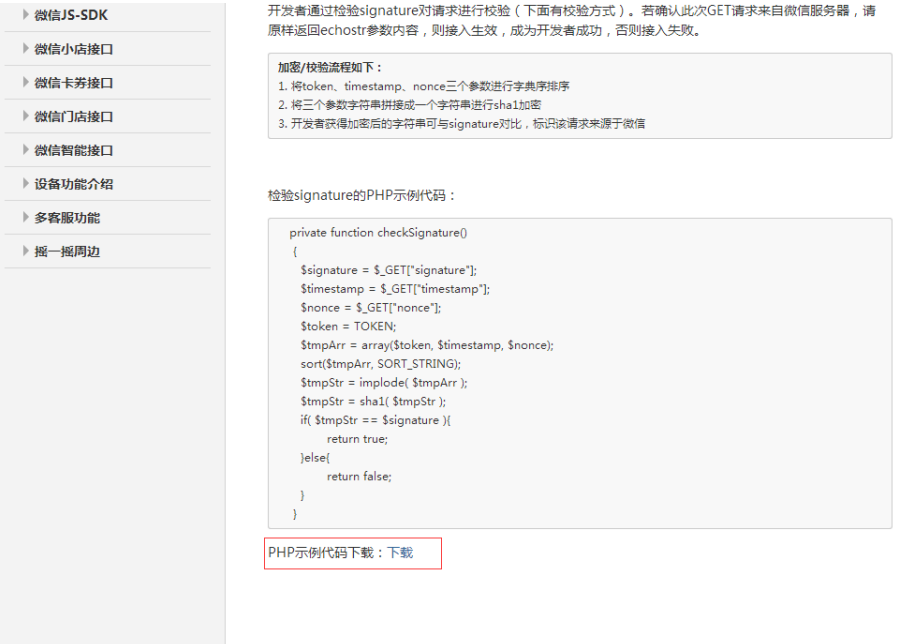

使用下载的样本文件,修改其中的 TOKEN 常量,这个校验只是第一次接入微信平台使用。

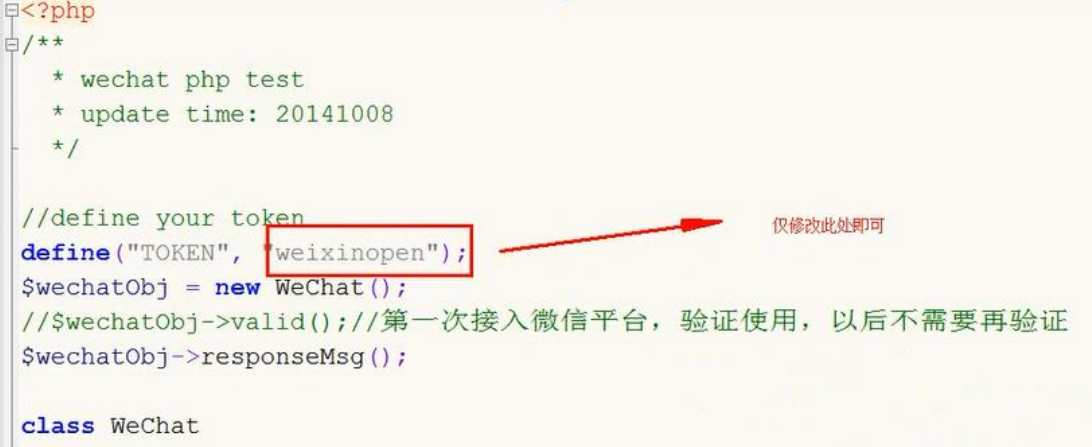

以后修改使用该文件中的 responseMsg 方法就可以完成和微信用户的交互。

```
public function responseMsg()
    //get post data, May be due to the different environments
    $postStr = $GLOBALS["HTTP RAW POST DATA"];
    //extract post data
    if (!empty($postStr)){
            $postObj = simplexml load string($postStr, 'SimpleXMLElement', LIBXML NOCDATA);
           $fromUsername = $postObj->FromUserName;Stolsername = SpostObj - YoUserName;$keyword = trim($postObj->Content);
           $time = time()$textT$<ToUserName><! [CDATA[%s]]></ToUserName>
                        <FromUserName><! [CDATA[%s]]></FromUserName>
                       <CreateTime>%s</CreateTime>
                       <MsqType><! [CDATA[%s]]></MsqType>
```
我们的服务器通过微信平台发送的 xml 文档中的 MsgType 判断微信用户发送的消息类型。

#### 创建菜单

菜单的形式

自定义菜单接口可实现多种类型按钮,如下:

```
1、click:点击推事件
用户点击click类型按钮后,微信服务器会通过消息接口推送消息类型为event 的结构给开发者 (参考消息接口指南),并
且带上按钮中开发者填写的key值,开发者可以通过自定义的key值与用户进行交互;
2. view: 跳转URL
用户点击view类型按钮后,微信客户端将会打开开发者在按钮中填写的网页URL,可与网页授权获取用户基本信息接口结
合,获得用户基本信息。
3. scancode push: 扫码推事件
用户点击按钮后,微信客户端将调起扫一扫工具,完成扫码操作后显示扫描结果(如果是URL,将进入URL),且会将扫
码的结果传给开发者,开发者可以下发消息。
4、scancode_waitmsg: 扫码推事件且弹出"消息接收中"提示框
用户点击按钮后,微信客户端将调起扫一扫工具,完成扫码操作后,将扫码的结果传给开发者,同时收起扫一扫工具,然
后弹出"消息接收中"提示框,随后可能会收到开发者下发的消息。
5、pic_sysphoto:弹出系统拍照发图
用户点击按钮后,微信客户端将调起系统相机,完成拍照操作后,会将拍摄的相片发送给开发者,并推送事件给开发者,
同时收起系统相机,随后可能会收到开发者下发的消息。
6、pic_photo_or_album:弹出拍照或者相册发图
用户点击按钮后,微信客户端将弹出选择器供用户选择"拍照"或者"从手机相册选择"。用户选择后即走其他两种流
程。
7、pic weixin:弹出微信相册发图器
用户点击按钮后,微信客户端将调起微信相册,完成选择操作后,将选择的相片发送给开发者的服务器,并推送事件给开
发者,同时收起相册,随后可能会收到开发者下发的消息。
8、location_select:弹出地理位置选择器
用户点击按钮后,微信客户端将调起地理位置选择工具,完成选择操作后,将选择的地理位置发送给开发者的服务器,同
时收起位置选择工具,随后可能会收到开发者下发的消息。
9、media_id:下发消息(除文本消息)
用户点击media_id类型按钮后,微信服务器会将开发者填写的永久素材id对应的素材下发给用户,永久素材类型可以是图
片、音频、视频、图文消息。请注意:永久素材id必须是在"素材管理/新增永久素材"接口上传后获得的合法id。
10、view_limited: 跳转图文消息URL
用户点击view_limited类型按钮后,微信客户端将打开开发者在按钮中填写的永久素材id对应的图文消息URL,永久素材类
型只支持图文消息。请注意:永久素材id必须是在"素材管理/新增永久素材"接口上传后获得的合法id。
```
## 接口调用请求说明

```
http请求方式: POST (请使用https协议) https://api.weixin.qq.com/cgi-bin/menu/create?
access_token=ACCESS_TOKEN
```
创建菜单的格式:

```
\left\{ \right."button":[
    \{"type":"click",
        "name":"今日歌曲",
        "key":"V1001_TODAY_MUSIC"
    },
    \overline{\mathcal{E}}"name":"菜单",
         "sub_button":[
         ł
             "type":"view",
             "name":"搜索",
             "url":"http://www.soso.com/"
          \mathcal{L}\overline{\mathbf{f}}"type":"view",
             "name":"视频",
             "url":"http://v.qq.com/"
          \}\{"type":"click",
             "name":"赞一下我们",
             "key":"V1001_GOOD"
          \overline{\rm M}\overline{\rm M}\mathcal{F}
```

```
程序实现:
```

```
public function _createMenu($menu){
    Scurl = 'https://api.weixin.qq.com/cgi-bin/menu/create?access_token='.$this->_getAccessToken();<br>$content = json_decode($this->_request($curl,true,'POST',$menu));
     \texttt{if}(\texttt{Scontent}\texttt{~\texttt{Perroode}} == 0)echo "菜单成功创建";
\mathcal{F}
```
t. class.php **Pereatemenu.php** 

```
\frac{1}{2}<?php
\det ('APPID', 'wx2095762980c50f77');
define('APPSECRET','5262f101aa5cbdc90635f422e2f9227f');
define('TOKEN','zclweixin');
require './wechat.class.php';<br>header("content-type:text/html;charset=utf-8");
 //实例化
 \texttt{Swechat} = \texttt{new Wechat} (\texttt{APPID}, \texttt{APPSECRET}, \texttt{TOKEN});\mathsf{Smenu=}\left\{ \right."button": [
        \mathcal{L}"type":"click",<br>"name":"新闻",
              "key" : "news"\} ,
          \overline{\mathbf{f}}"name":"休闲",
                "sub\_button":[\{"type":"view",
                      "name":"打鬼砸",
                      "url":"http://flash1.7k7k.com/h5/2015/dgz/index.html"
                   \mathcal{F}_{\mathbf{r}}"type":"view",<br>"name":"视频",<br>"url":"<u>http://v.qq.com/</u>"
                   \mathcal{F}_{\mathcal{F}}"type":"click",<br>"name":"赞一下我们",<br>"key":"GOOD"
                  H\bar{1}\mathcal{V} :
 $wechat->_createMenu($menu);
```
发送图文信息到微信用户 回复图文消息的格式:

## 回复图文消息

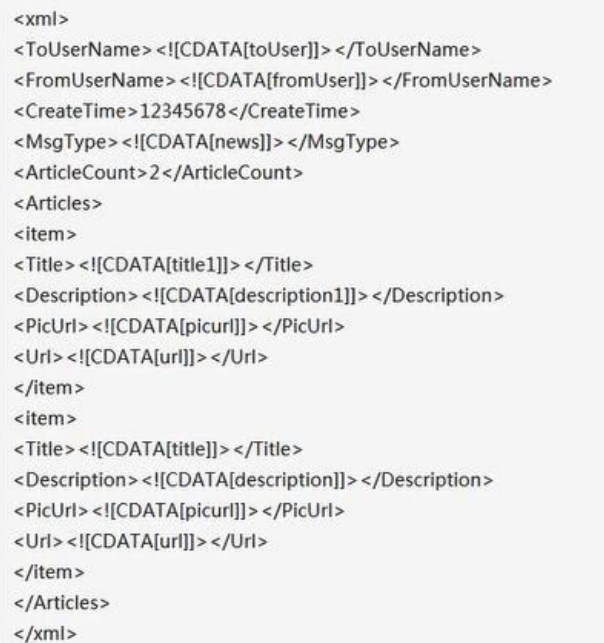